2023/7/3 適用予定

# **& krew Dashboard**

**変更内容 Version: v4.1.16**

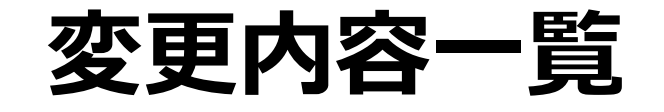

### 1. 新機能

- グループ(フィールド)ごとの小計設定
- ピボットテーブルの列枠固定
- 集計値の割合表示
- ドリルスルー時に表示する一覧の設定
- スライサーの初期選択設定で相対日付をサポート
- 2. 改善項目
	- スライサーの初期選択設定で「優先する組織」を指定
- 3. 変更点
	- とくになし
- 4. 不具合修正

# 新機能

# **グループ(フィールド)ごとの小計を設定**

これまで小計は一律で表示/非表示にすることしかできませんでしたが、今後はフィールドごとに 計算方法や表示/非表示を選択できます。

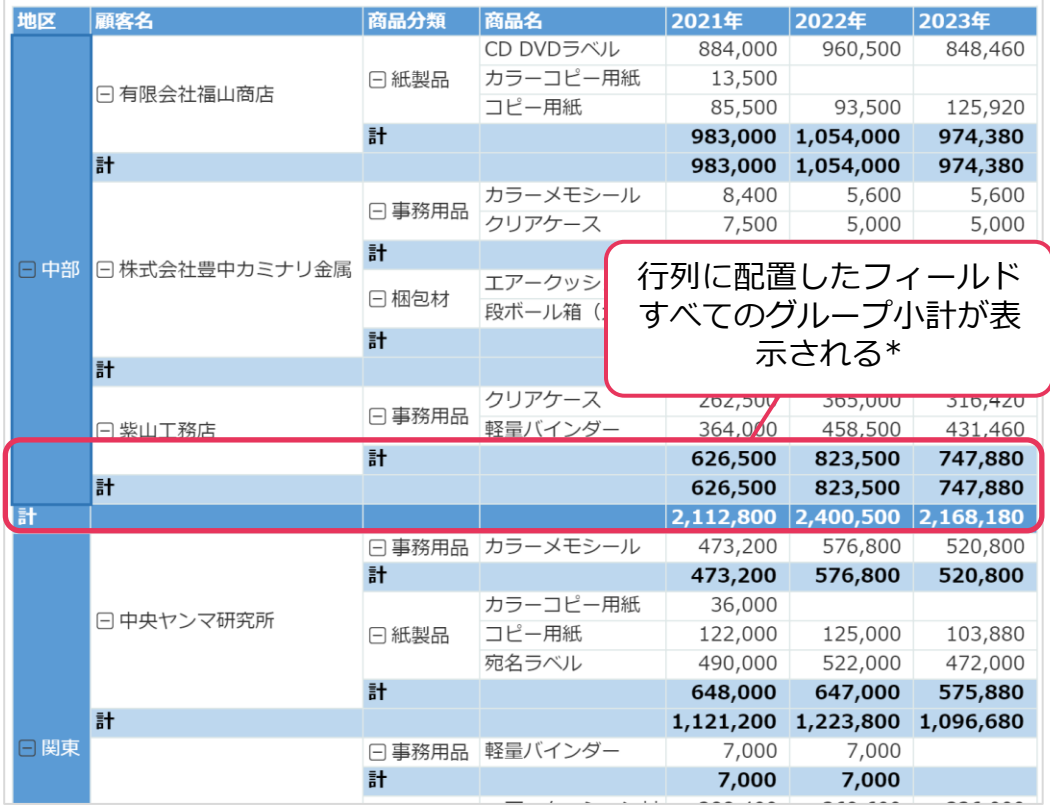

※上記の方法に加えて、小計を非表示にする方法があります

### 小計をすべて表示した状態 ファップデート後に可能になる表示

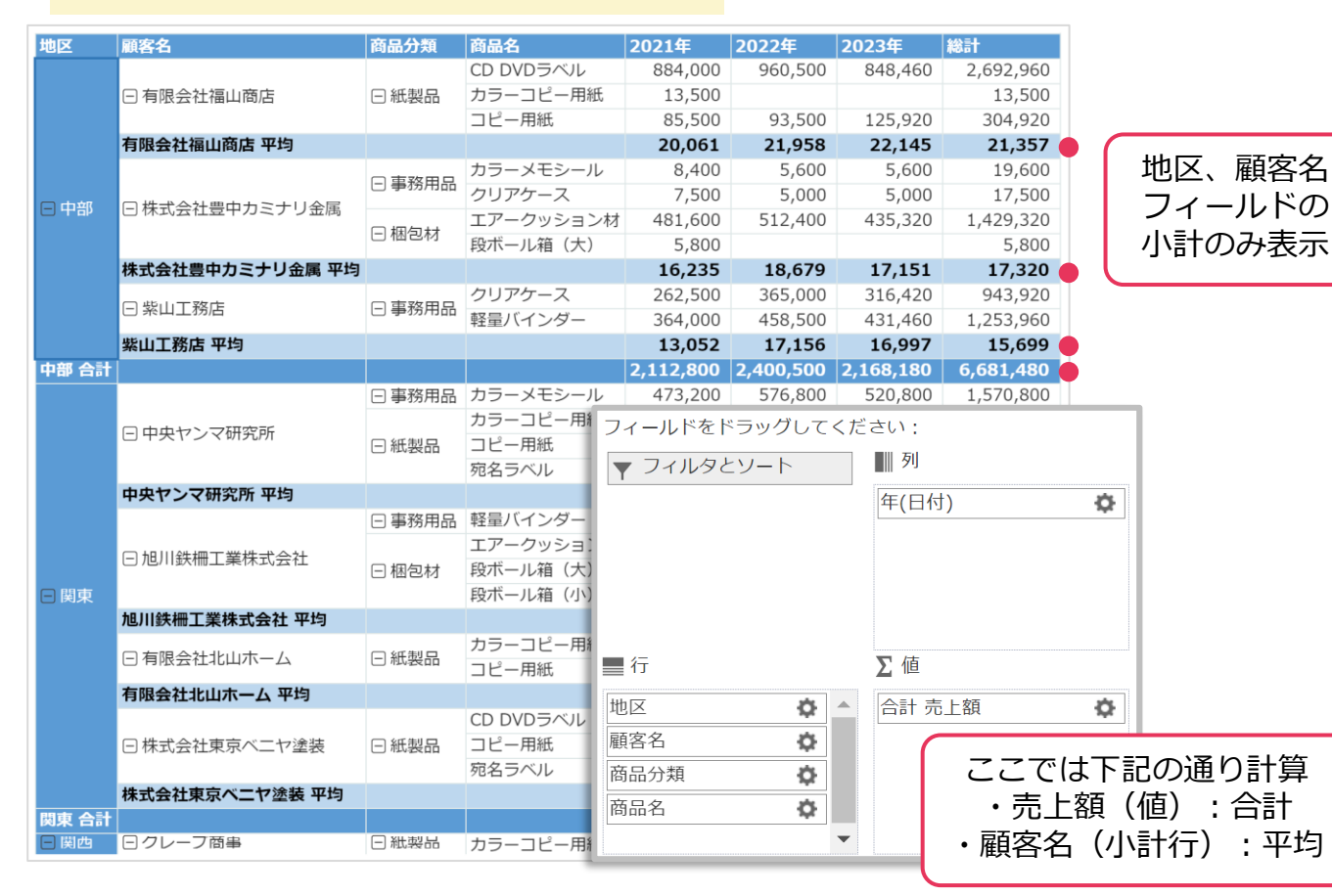

4

**ピボットテーブルの列固定**

列枠を任意の位置で固定する機能です。列に日付フィールドを設定して横長になる場合にも、行タ イトルを常に表示したまま閲覧できます。

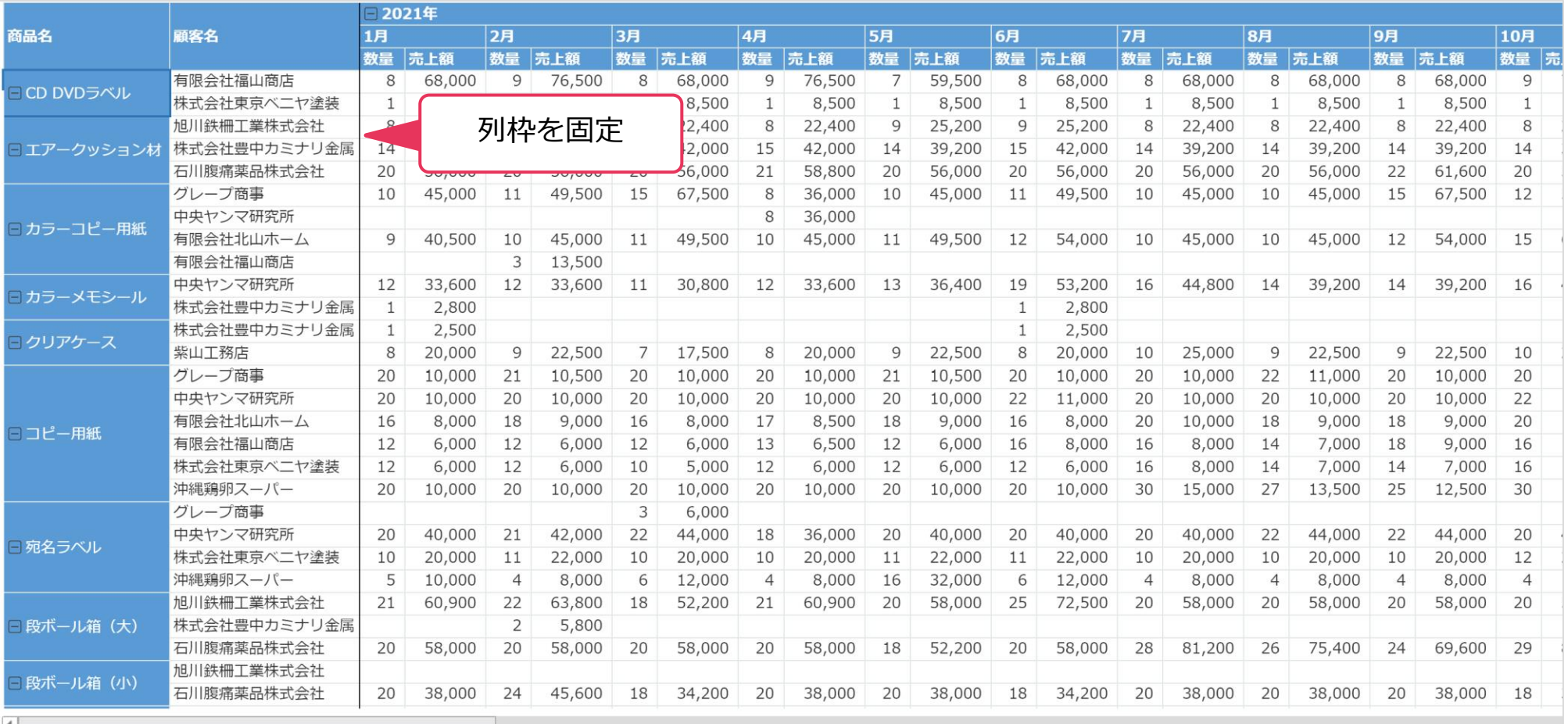

5

## **集計値の割合表示**

krewDashboardで集計した値同士を比較して割合を確認できる機能です。これまでサポートして いた累計に加え、総計/列/行/基準値/親行集計/親列集計に対する比率が計算できます。

### 活用例

### ■商品分類総計列に対する各地区ごとの構成比 ■ ■総計に対する商品分類ごとの構成比 ■ ■総計に対する各商品の割合

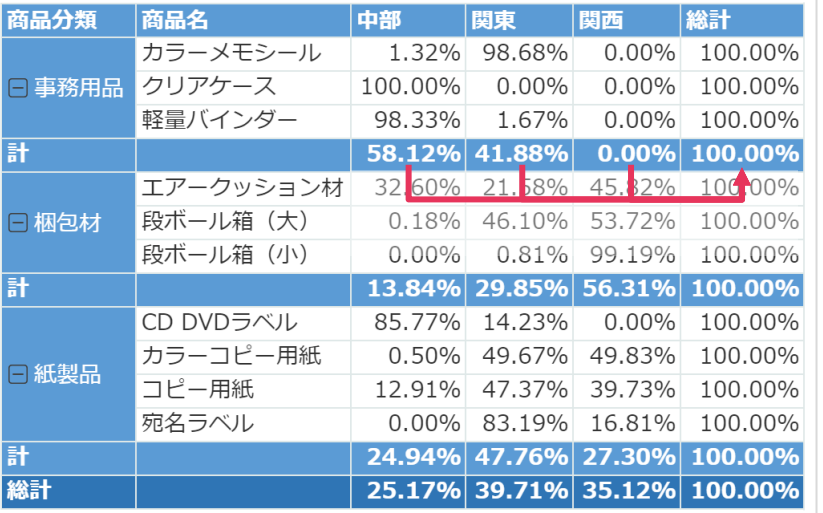

### ■前年の同月と比較(前年同月比)

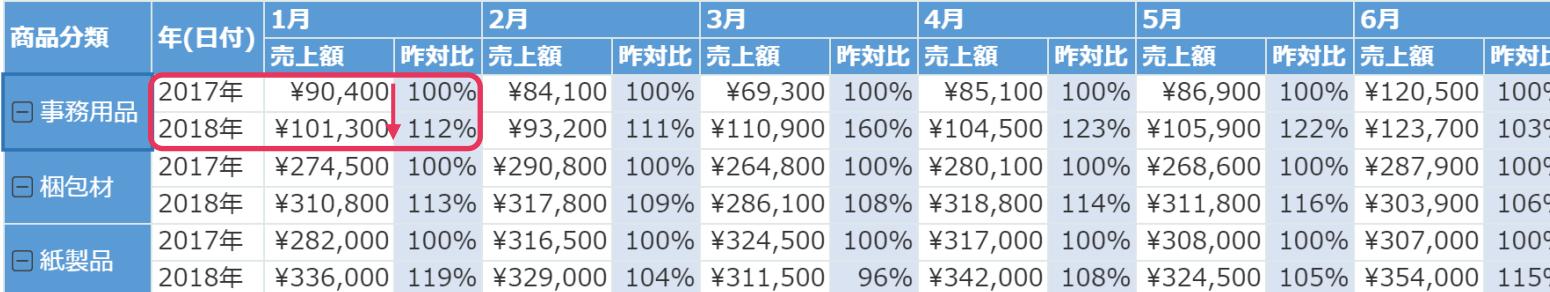

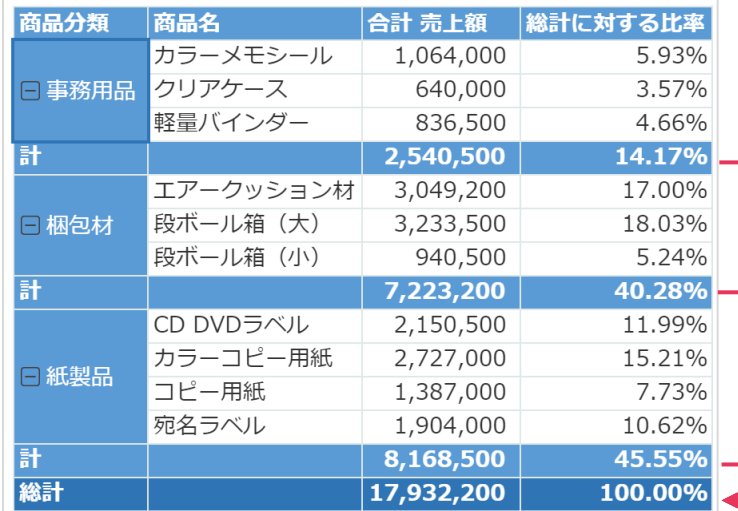

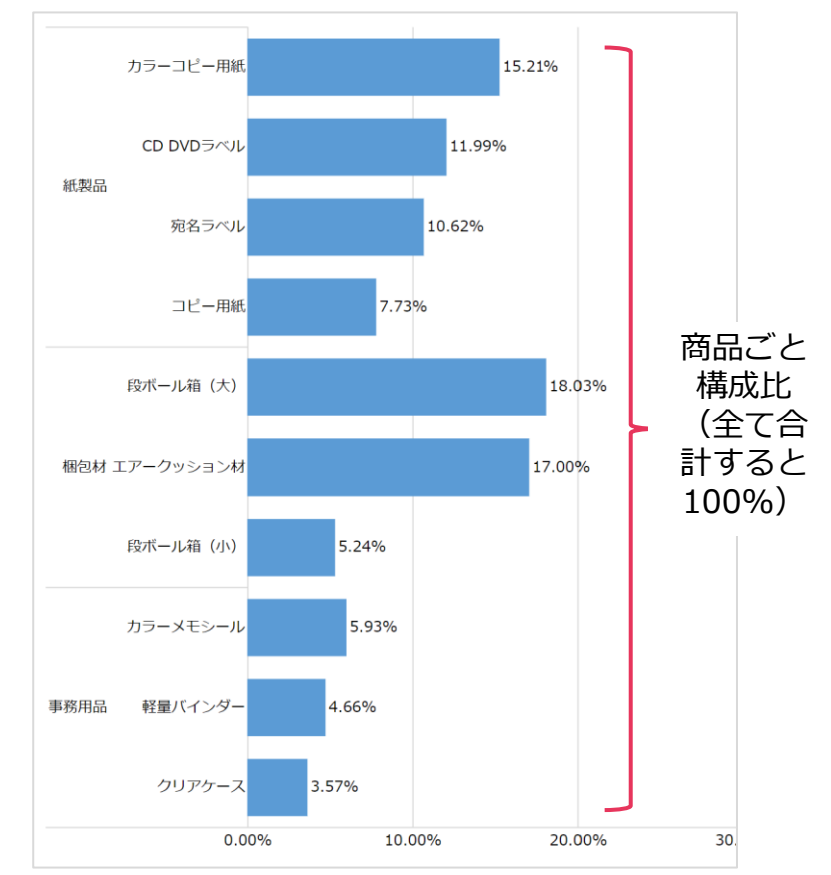

# <sup>7</sup> **ドリルスルー時に表示する一覧の設定**

ドリルスルー時に表示する集計元アプリの一覧を設定できる機能です。これまでは集計元アプリの先頭 に作成された一覧を表示していましたが、任意の一覧を選択して用途に合った情報を確認できます。

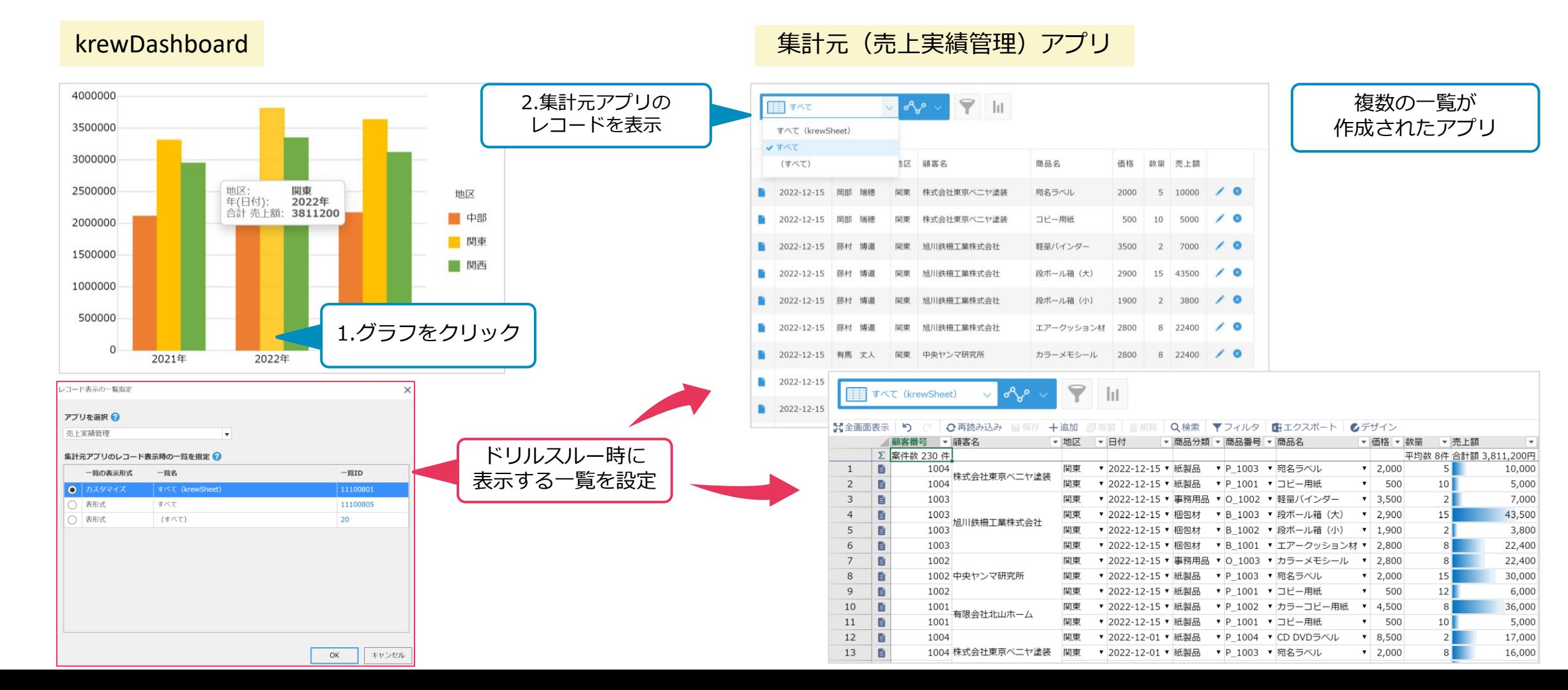

# **スライサーの初期選択設定で相対日付をサポート**

8

スライサーで初期表示する条件を設定すると、毎回手動で絞り込む必要なく見たい条件のレコードが 確認できます。今年のレコードに設定するためには、「2023年」などと値を直接選択する必要があり ましたが、相対日付を使用して動的に今年のレコードを表示できるようになりました。

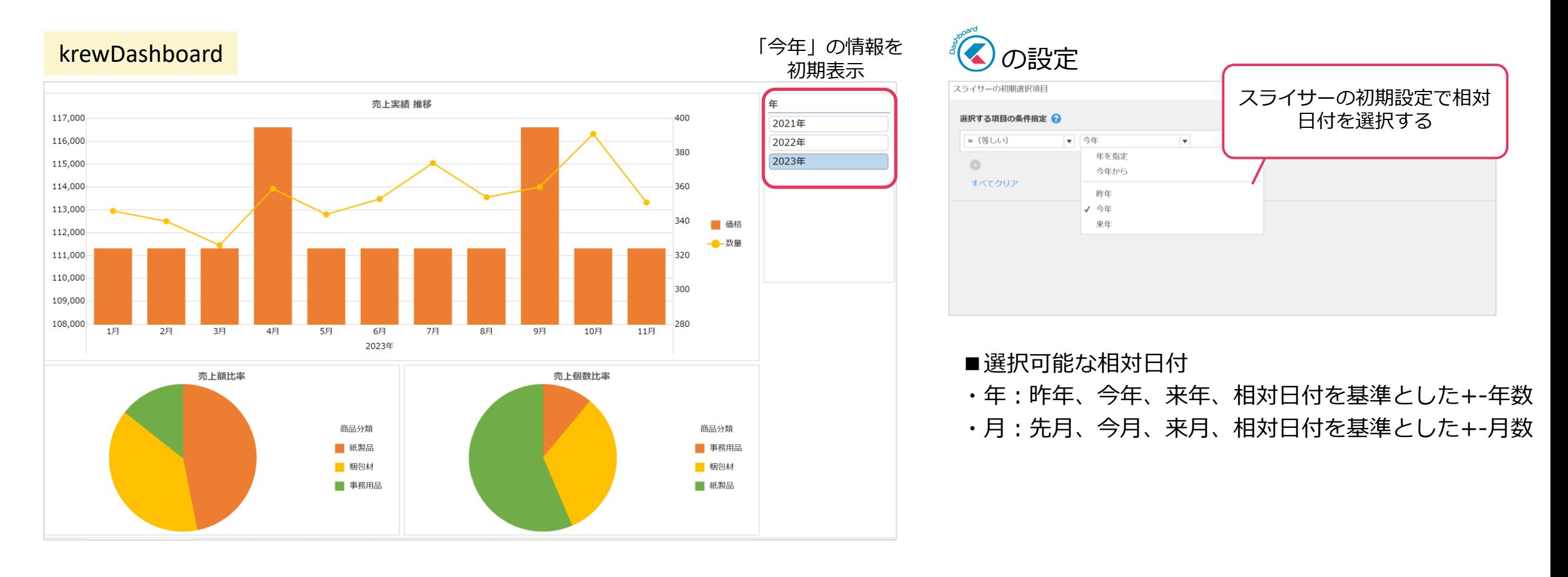

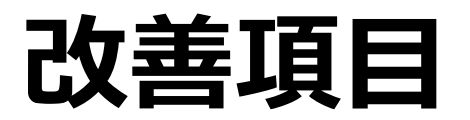

# <sup>10</sup> **スライサーの初期選択設定で「優先する組織」を指定**

ユーザー選択フィールドや組織フィールドを条件にスライサーを設定している場合に、初期設定の条 件に「優先する組織」が使用できるようになりました。自分の所属する組織のデータを条件に初期表 示できます。

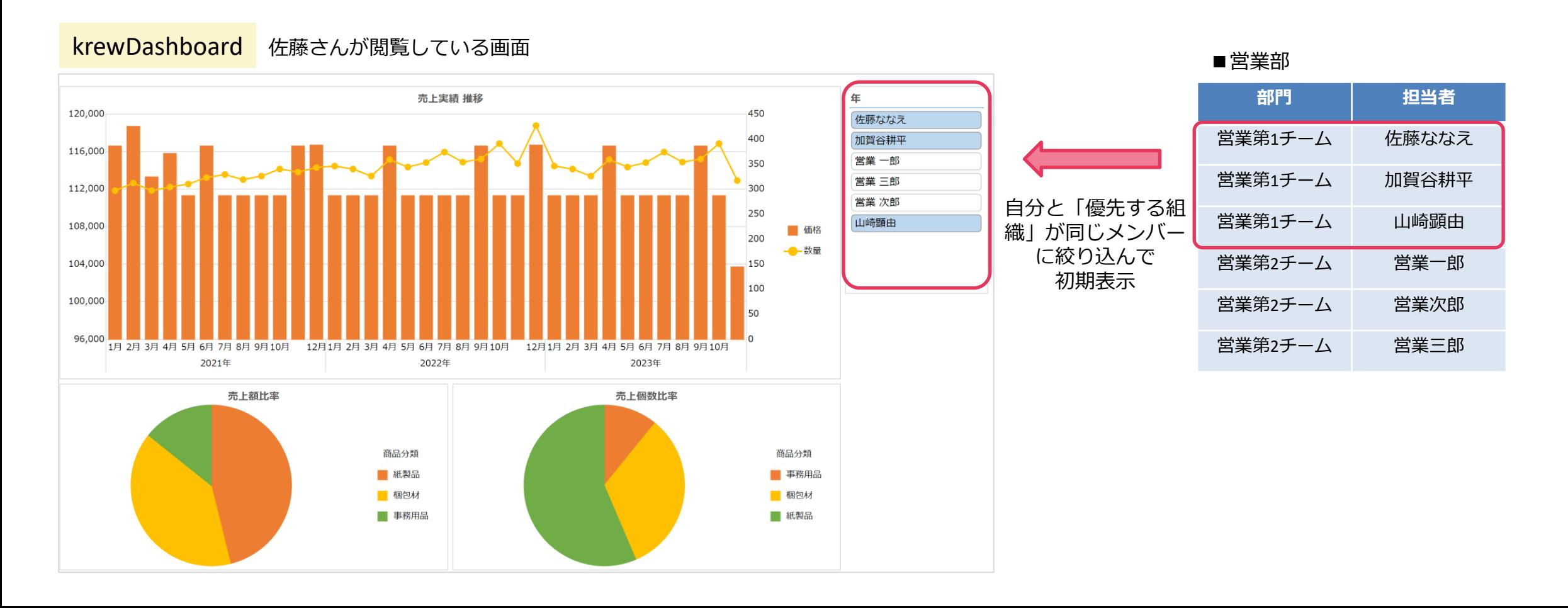

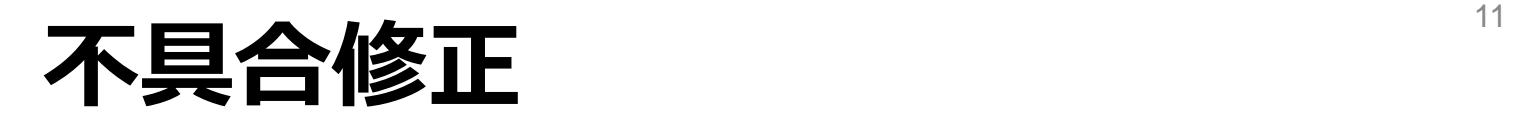

### 修正される不具合については、[こちらの](https://krew.zendesk.com/hc/ja/articles/19164584623129)ページでご確認ください。